## **WERKSTATT UNTERNEHMENSSOFTWARE KARLSRUHE (WUSKAR)**

## **FALLSTUDIE TRANSCRIPT OF RECORDS**

Sebastian Abeck Christian Emig Jochen Weisser

#### **Kurzbeschreibung**

Vorliegendes Dokument beschreibt die Fallstudie Transcript of Records, die im Rahmen des WUSKAR-Projekts entwickelt wurde.

#### **Schlüsselwörter**

WUSKAR, *Transcript of Records*, Bologna-Prozess, ECTS, SAP Campus Management, Fallstudie

#### **Lernziele**

Erarbeiten der Lösung eines definierten Problems (Pflege von Studiendaten mit dem Ziel der Erstellung eines *Transcript of Records*) mittels eines gegebenen komplexen Softwaresystems (SAP Campus Management).

Hierzu ist erforderlich:

- 1. Einarbeitung in das thematische Umfeld des Problems, hier: der Themenkomplex *European Higher Education Area* und der Bologna-Prozess, sowie deren Auswirkungen auf angebotene Studiengänge.
- 2. Trainieren von Methoden zur strukturierten Einarbeitung in ein für den Benutzer bislang unbekanntes, komplexes Software-System, hier: SAP Campus Management.
- 3. Einpflegung der vorgegebenen Ausgangsdaten in SAP Campus Management, dabei Durchführung von Transfer-Überlegungen zur Abbildung von Geschäftsobjekten auf Systemobjekte sowie Erstellung eines *Transcript of Records.*

#### **Hauptquellen**

- Cooperation & Management, Profildokumente der Forschungsgruppe, [http://www.cm-tm.uka.de/extern,](http://www.cm-tm.uka.de/extern) Universität Karlsruhe (TH), C&M (Prof. Abeck)
- SAP Help Portal, http://help.sap.com

#### **Inhaltsverzeichnis**

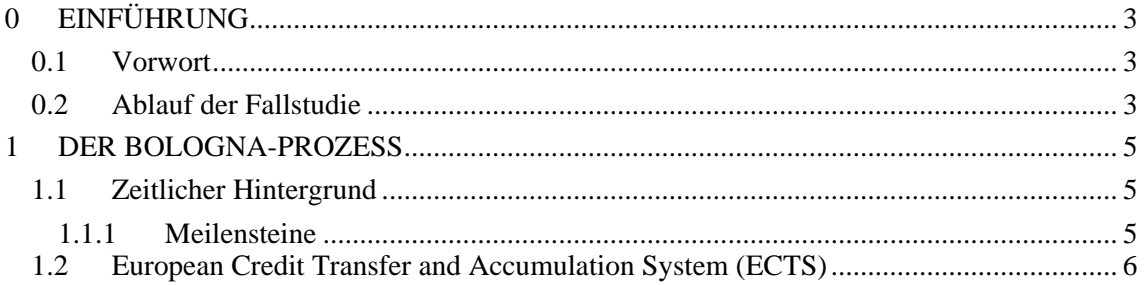

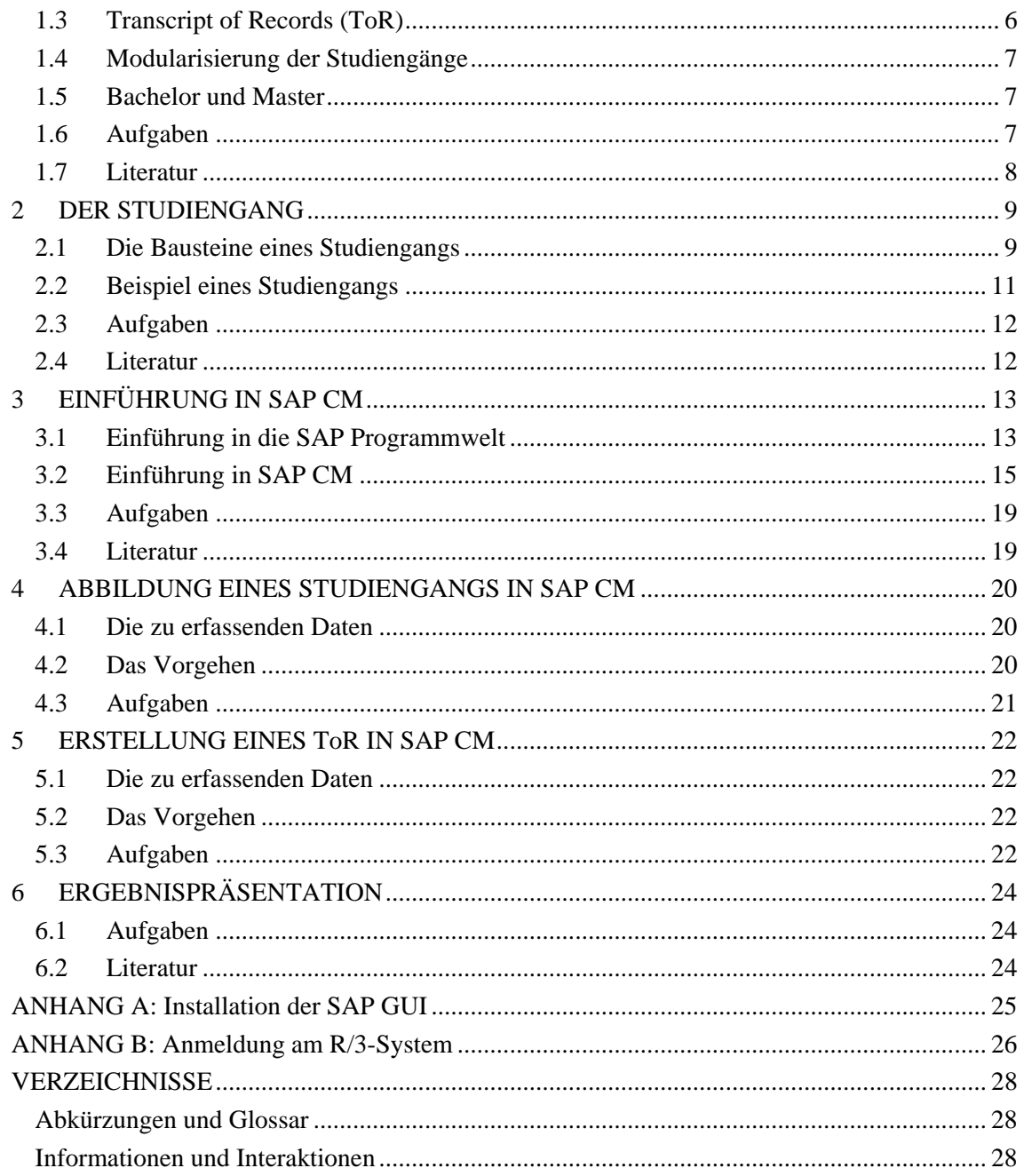

# <span id="page-2-0"></span>**0 EINFÜHRUNG**

### **0.1 Vorwort**

Durch die Werkstatt UnternehmensSoftware KARlsruhe (WUSKAR) soll es Studierenden der Universität Karlsruhe (TH) im Rahmen von Fallstudien ermöglicht werden, mit verschiedensten aktuellen Software-Produkten zu arbeiten.

Diese Fallstudie beschäftigt sich mit dem Themenumfeld der *European Higher Education Area* und dem hierin initiierten Bologna-Prozess: In den vergangenen Jahren haben politische und wirtschaftliche Ereignisse dazu geführt, dass sich momentan die deutsche Hochschullandschaft im Wandel befindet. Das hat zum einen mit dem Zusammenwachsen Europas zu einer *European Higher Education Area* zu tun. Dem Studierenden soll durch die Einführung eines *European Credit Transfer Systems* (ECTS) die Möglichkeit gegeben werden, Studienaufenthalte im Ausland zu verbringen, ohne dabei Probleme mit der Anrechenbarkeit seiner dort erbrachten Leistungen befürchten zu müssen. Zum anderen hat es auch sicherlich mit der wirtschaftlichen Situation der letzten Jahre zu tun, die einen immer größer werdenden Kostendruck auf das deutsche Hochschulsystem ausübt, so dass nach Möglichkeiten gesucht werden muss, die aktuellen Geschäftsprozesse effizienter zu gestalten, ohne dabei die Qualität der Lehre und der Forschung zu beeinträchtigen. Einsparungspotentiale, die sich dafür auftun, sind beispielsweise in der Verwaltung zu finden. SAP Campus Management (SAP CM) ist ein System, das Hochschulen kosteneffizient dabei unterstützen soll, ihre Studierenden verwaltungstechnisch auf höchstem Niveau zu betreuen.

Den Studierenden der nachfolgend beschriebenen WUSKAR-Fallstudie soll es ermöglicht werden, sich im Rahmen der Arbeit im Labor mit einer gegebenen Aufgabenstellung in das System SAP Campus Management einzuarbeiten, um anschließend vorgegebene Ziele mit dem System umzusetzen.

### **0.2 Ablauf der Fallstudie**

Neben eines zu dieser Fallstudie bestehenden Internetauftritts bildet dieses Dokument die inhaltliche Grundlage der Fallstudie. Unter der Web-Adresse http://www.wuskar.de verbirgt sich die erwähnte Webseite, wo man den größten Teil der hier referenzierten Dokumente findet. Der Studierende wird dazu angehalten, die Kapitel selbstständig in der vorgegebenen Reihenfolge durchzuarbeiten, sowie die weiterführende Literatur zu sichten. Im Anschluss an jedes Kapitel sollen die Aufgaben gelöst und die Verständnisfragen beantwortet werden. Im Laufe der Fallstudie erfolgt eine Anleitung zur Installation und Konfiguration der SAP GUI, die ebenfalls auf der Homepage zu finden ist. Mithilfe dieser GUI soll der Studierende in die Lage versetzt werden, von einem internetfähigen Rechner aus auf das SAP CM zuzugreifen, um die gestellten Aufgaben zu lösen. Am Ende seiner Arbeit soll der Studierende seine Ergebnisse im Rahmen einer Abschlusspräsentation vorstellen.

**www.cm-tm.uka.de C&M-Team (Prof. Abeck)**

- <span id="page-3-1"></span><span id="page-3-0"></span>• Einarbeitung in das Themenumfeld Bologna und ECTS
- Verständnis eines ECTS-konformen Studiengangs
- Einarbeitung in SAP Campus Management
- Abbildung eines Studiengangs in SAP Campus Management
- Erstellung eines ETCS-konformen Transcript of Records
- Abschließende Dokumentation und Präsentation der erarbeiteten Ergebnisse

#### **Information 1: WUSKAR - TRANSCRIPT OF RECORD**

Der Ablauf der Fallstudie zur Erstellung eines *Transcript of Records* ist in [Information 1](#page-3-0)  zusammengefasst. Jeder der angegebenen Schritte wird im Folgenden in einem separaten Kapitel ausgeführt.

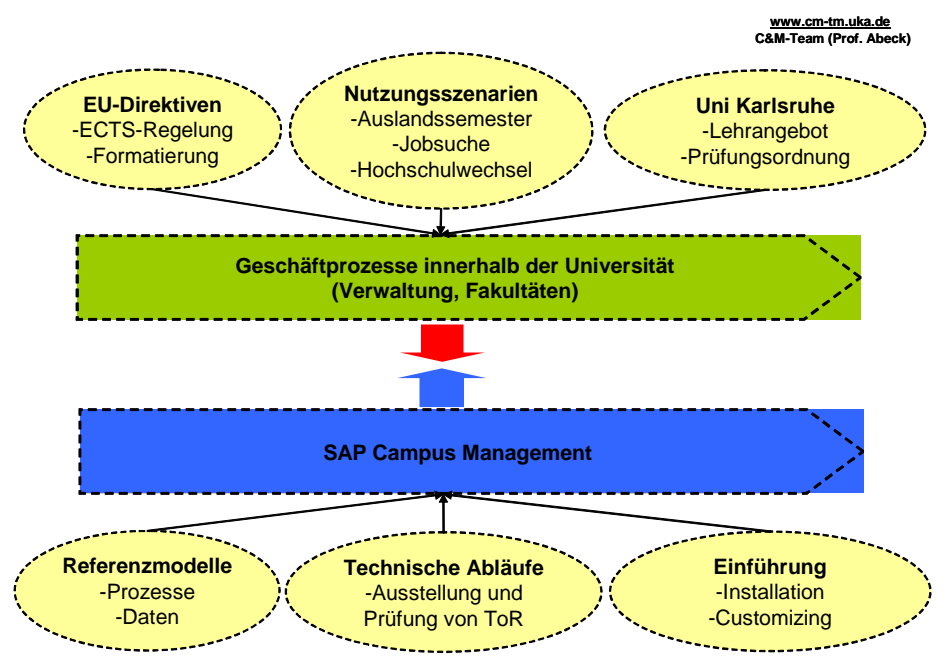

**Information 2:Geschäfts- und Systemprozesse**

Ziel ist zunächst, die Grundlagen eines Ausschnitts der Geschäftsprozesse, die innerhalb der Hochschule ablaufen, zu verstehen. Danach soll ein Verständnis für das Software-System geschaffen werden, damit dann im zentralen Schritt Geschäftsprozesse auf Systemprozesse abgebildet werden können. Dies soll von den Fallstudienteilnehmern im Rahmen eines Praktikums mit dem Zeitumfang von 100 Stunden gelöst werden. Abschließend wird wie in Kapitel [6](#page-23-1) beschrieben eine Ergebnispräsentation erwartet.

# <span id="page-4-0"></span>**1 DER BOLOGNA-PROZESS**

### **1.1 Zeitlicher Hintergrund**

1999 haben in der norditalienischen Stadt Bologna 29 europäische Bildungsminister beschlossen, einen einheitlichen und damit die Mobilität fördernden europäischen Bildungsraum (*European Higher Education Area*) zu schaffen (sogenannter Bologna-Prozess).

Die damit verbundenen Bedingungen eines zweistufigen Studienaufbaus mit den Abschlüssen *Bachelor* und *Master*, der Modularisierung des Lehrangebotes und der Anerkennung der im Ausland erbrachten Studienleistungen wurden dabei als Ziele definiert, die bis 2010 erreicht werden sollten.

Um die Anerkennung von Studienleistungen zu erleichtern, werden diese in den einzelnen Lehrveranstaltungs-Modulen nach den Maßstäben des *European Credit Transfer Systems*  (ECTS) bewertet, so dass die Leistungen europaweit vergleichbar und übertragbar sind.

### **1.1.1 Meilensteine**

#### **Sorbonne 1998**

1998 unterzeichneten die Bildungsminister Frankreichs, Italiens, Großbritanniens und Deutschlands die Sorbonne Erklärung zur Harmonisierung der Europäischen Hochschullandschaft.

Hauptaugenmerke dieser Erklärung waren

- Progressive Vereinheitlichung der Notengebung und der Studienabschnitte
- Gemeinsames Notengebungssystem für Vordiplom- als auch für Hauptdiplomstudenten
- Ermöglichung und Förderung der Mobilität von Studenten und von Dozenten

#### **Bologna 1999**

1999 trafen sich 29 europäische Bildungsminister in Bologna, um die Basis für eine einheitliche europäische Hochschullandschaft bis 2010 zu legen. In der Abschlusserklärung verpflichteten sich die Unterzeichner zur

- Einführung eines Notensystems, das eine verbesserte Transparenz bei der Notengebung sowie der Vergleichbarkeit der Noten ermöglicht
- Einführung von zwei Zyklen (Untergraduierte und Graduierte)
- Einrichtung eines gemeinsamen Punktesystems (ECTS)
- Ausräumung etwaiger Hindernisse für Auslandsaufenthalte

#### **Prag 2001 und Berlin 2003**

Zwei beziehungsweise vier Jahre später trafen sich nunmehr 33 europäische Bildungsminister in Prag und in Berlin, um festzustellen, dass sie mit dem Vereinheitlichungsprozess im Ganzen zufrieden sind. Es wurde erneut betont, dass die Anerkennung von im Ausland erbrachten Studienleistungen weiter erleichtert werden und die Einführung von zweizyklischen Studiengängen noch verstärkt werden müsse.

### <span id="page-5-0"></span>**1.2 European Credit Transfer and Accumulation System (ECTS)**

ECTS wurde im Rahmen des Bologna-Prozesses als das Punktesystem ausgewählt, welches europaweit zur Bewertung von Studienleistungen eingesetzt werden soll. Es gibt sowohl das Arbeitspensum einer Lehrveranstaltung als auch das Ergebnis, mit dem ein Studierender diese Lehrveranstaltung abgeschlossen hat, wieder.

ECTS existiert seit 1989, wurde aber damals im Rahmen von Sokrates, dem Vorgänger von Erasmus, zur Anerkennung von Studienleistungen eingesetzt, die im Ausland erbracht wurden.

Im Rahmen des Bologna-Prozesses nimmt ECTS jedoch noch eine weitaus wichtigere Rolle ein. Es soll dazu dienen, dass Studienleistungen und Studienabschlüsse in ihrem Umfang und ihrem Erfolg in ganz Europa gleichermaßen verstanden und anerkannt werden. Dies führt unter anderem zur Angleichung der Lehrqualität an europäischen Hochschulen, so dass daraus eine erhöhte Mobilität der Studierenden in Europa resultieren soll.

Die wichtigsten Vorgaben und Bestimmungen des ECTS-Systems sind:

- Ein akademisches Studienjahr umfasst 60 ECTS-Punkte. Von einer zeitlichen Arbeitsbelastung von 40 Wochen zu je 40 Stunden ausgehend ergibt dies pro ECTS-Punkt durchschnittlich einen zeitlichen Arbeitsaufwand von 27 Stunden.
- Die Arbeitszeit umfasst Vorlesungen, Seminare, Eigenstudium, das Vorbereiten und Schreiben von Prüfungen.
- Indem allen Veranstaltungen (Vorlesungen, Kurse, Diplomarbeiten, Studienarbeiten, usw.) ECTS-Punkte zugeteilt werden, soll es jedem Studierenden ermöglicht werden, sein Studium an unterschiedlichen europäischen Universitäten durchzuführen
- Die Leistung eines Studierenden wird auf dem *Transcript of Record* (ToR) sowohl in der hochschulabhängigen Notation als auch in der ECTS-Schreibweise vermerkt.
- Das ECTS-Bewertungssystem gibt an, welcher Leistungsgruppe der Studierende während einer Prüfung angehört hat. Die einzelnen Leistungsgruppen werden statistisch ermittelt und zwar nach folgenden Stufen:

A umfasst die besten 10%, B die nächsten 25%, C die folgenden 30%, D die nächsten 25% und E die letzten 10% der bei der Prüfung teilnehmenden Studierenden.

### **1.3 Transcript of Records (ToR)**

Bei einem ToR handelt es sich um einen Auszug der Studiendaten, in der die Leistungen der Studierenden in leicht verständlicher und umfassender Form aufgeführt sind. Hierdurch kann eine Übertragung der Leistungen zu einer anderen Hochschule problemlos erfolgen. Ein ToR ist also nichts anderes als ein Notenauszug in ECTS-Norm, der einem Studierenden ausweist, welche Leistungen er an der ausstellenden Hochschule erbracht hat. Diesen ToR benötigt er dann wiederum an seiner neuen Hochschule, um sich dort seine bisherigen Studienleistungen anrechnen zu lassen und sein Studium fortsetzen zu können. Die Anrechnung der Studienleistungen erfolgt bei ECTS über den Austausch des Notenauszuges zwischen der Heimat- und der Gasthochschule und umgekehrt, wobei alle beteiligten Parteien (die Heimathochschule, die Gasthochschule und der Studierende) eine unterzeichnete Kopie des ToR erhalten.

Die Studiendaten enthalten die Studienleistungen eines jeden Studierenden vor und nach dem Studienaufenthalt im Ausland. Für jeden Kurs, den der Studierende belegt hat, werden nicht nur die ECTS-Anrechnungspunkte, sondern auch die an der Gasthochschule vergebenen Noten sowie auch die der ECTS-Bewertungsskala entsprechenden Noten angegeben. Die Erstellung der Studiendaten erleichtert die Eingliederung des Gaststudierenden in den Studienbetrieb der Gasthochschule. Anhand der Abschrift der Studiendaten können die Koordinatoren der Gasthochschule wesentlich leichter entscheiden, ob das Studienniveau der im Antragsformular vorgeschlagenen Kurse angemessen ist und ob der Antragsteller alle Studienvoraussetzungen erfüllt.

<span id="page-6-0"></span>Zum gegenwärtigen Zeitpunkt liegt keine bindende Version eines ToR vor, an die sich die Hochschulen zu richten hätten. Von Hochschule zu Hochschule unterscheiden sie sich jedoch in Aussehen und Umfang nur unwesentlich. Allesamt enthalten grundlegende Daten, die den Studierenden identifizieren, die Heimuniversität samt ECTS-Koordinator angeben und die erbrachten Leistungen dokumentieren.

### **1.4 Modularisierung der Studiengänge**

Ein wichtiger Aspekt des Bologna-Prozesses besteht darin, die europäische Hochschullandschaft dahingehend zu verändern, dass sie die Mobilität des einzelnen Studierenden erhöht und somit einen weiteren Baustein zur Qualifikation für das Berufsleben liefert. Einen sehr wichtigen Beitrag zur Umsetzung dieses Ziels liefert die Modularisierung des Lehrangebots der Hochschulen.

Die Zerlegung der Studiengänge in kleine abgeschlossene, austauschbare Einheiten eröffnet dem Studierenden die Möglichkeit, seinen eigenen individuellen Studienverlauf nach dem Baukastenprinzip an den verschiedensten Hochschulen zusammen zu stellen. Die Bildungseinrichtungen in Europa sind derzeit damit beschäftigt ihre bisherigen Lehrstrukturen dahingehend anzupassen.

### **1.5 Bachelor und Master**

Ein Studiengang, bei dessen erfolgreicher Absolvierung man den akademischen Grad *Bachelor* verliehen bekommt, erstreckt sich normalerweise über sieben Semester. In den einzelnen Semestern gelten die oben erwähnten Vorgaben. Der Bachelor-Abschluss entspricht dem Vordiplom in vielerlei Hinsicht, jedoch soll er berufsqualifizierend sein. Ein Bachelor soll die nötigen Qualifikationen besitzen, um in das Berufsleben einzusteigen.

Der *Master*-Studiengang setzt normalerweise auf einem *Bachelor*-Abschluss oder einer vergleichbaren Qualifikation auf. Er ist so konzipiert, dass der Absolvent alle nötigen Kenntnisse erwirbt, die er für wissenschaftliches Arbeiten benötigt, wobei davon ausgegangen wird, dass er die fachlichen Grundkenntnisse zumindest teilweise schon besitzt. Dieser Studiengang erstreckt sich über zwei bis vier Semester und ist wie der *Bachelor* ein eigenständiger Studiengang.

### **1.6 Aufgaben**

- 1. Was versteht man unter dem Bologna-Prozess und was sind seine Ziele?
- 2. Wozu wurde das ECTS eingeführt und wie ist es aufgebaut (Vorgaben, Bestimmungen, etc)?
- 3. Was ist der wesentliche Vorteil von ECTS gegenüber herkömmlichen Bewertungsschemata?
- 4. Was ist die Grundlage der Festlegung des Arbeitsaufwands eines Studierenden im Rahmen der ECTS-konformen Bewertung?
- 5. Beschreiben Sie in eigenen Worten den Einsatzzweck eines *Transcript of Records*.
- 6. Wie ist die ECTS-Notengebung hinsichtlich einer objektiven Leistungsbewertung zu bewerten?
- 7. Was ist das Ziel, das durch die Modularisierung der Studiengänge erreicht werden soll?

<span id="page-7-0"></span>8. Handelt es sich bei einem Master-Studiengang um einen eigenständigen Studiengang oder um einen Teilabschnitt ähnlich dem Hauptstudium im herkömmlichen Diplomstudiengang? Bitte begründen Sie Ihre Antwort.

### **1.7 Literatur**

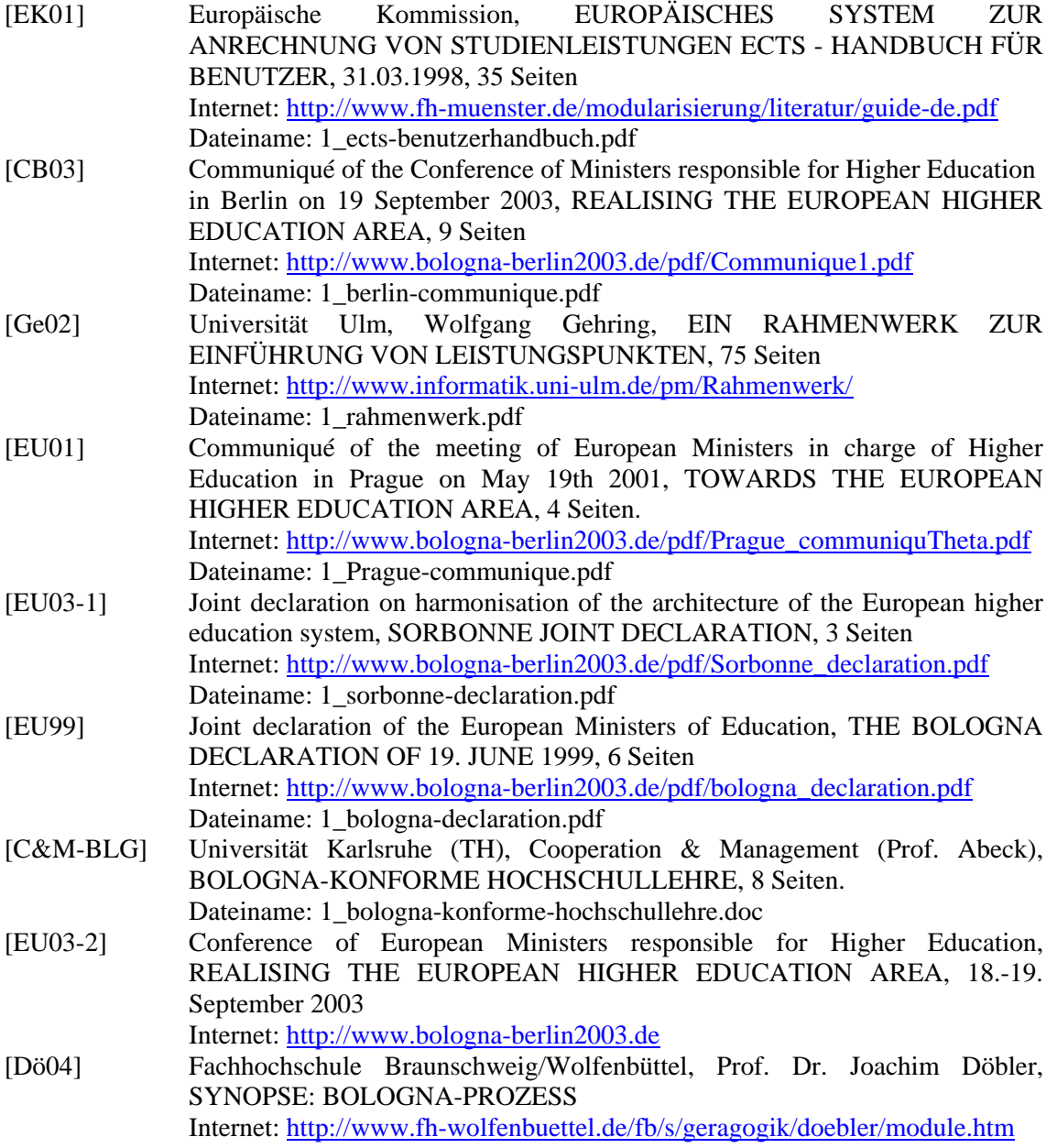

# **2 DER STUDIENGANG**

Um bestehende Studiengänge und deren Prüfungsordnungen in eine ECTS-konforme Fassung zu überführen oder neue ECTS-konforme Studiengänge zu entwickeln, müssen beispielsweise neben den Semesterwochenstunden (SWS) einer Lehrveranstaltung auch die ECTS-Punkte angegeben werden oder die Namensgebung der einzelnen Module angepasst werden.

### **2.1 Die Bausteine eines Studiengangs**

Bevor nun aber ein ECTS-konformer Studiengang betrachtet wird, sei zunächst der Blick auf die einzelnen Komponenten gerichtet, aus denen er aufgebaut ist. Bei den Betrachtungen bildet der Studiengang das Wurzelobjekt, welches aus mehreren Modulen besteht. Es gibt die Möglichkeit, als weiteres Element der Gruppierung so genannte Modulgruppen zwischen das Studium und die einzelnen Module zu schalten. Das Wurzelobjekt Studiengang wird durch den Studiengangnamen und die Prüfungsmodalitäten eindeutig beschrieben.

#### **Module**

Ein Modul ist in diesem Zusammenhang als prüfbare Leistung definiert, die eine oder auch mehrere Lehrveranstaltungen umfassen kann. Beschrieben wird es durch die Eigenschaften Modulname, Modulnummer, Synonymnummer, Institution, Prüfungs- und Anmeldemodalitäten, enthaltene Lehrveranstaltungstypen und Anzahl der ECTS-Leistungspunkte. Natürlich können auch weitere optionale Eigenschaften wie beispielsweise die Lernziele oder eine Inhaltsbeschreibung dazukommen.

Ein Beispiel für ein solches Modul ist das in [Information 3](#page-8-0) dargestellte Vertiefungsfach Telematik.

**www.cm-tm.uka.de C&M-Team (Prof. Abeck)**

- <span id="page-8-0"></span>• Modulname: Vertiefungsfach Telematik
- Modulnummer: Info-08303
- Synonymnummer: 1436-09575
- Institution: Fakultät Informatik
- Prüfungs- und Anmeldemodalitäten: Prüfungsanmeldung beim Institutssekretariat. Mündliche Prüfung von 60 min über den Stoff der enthalten Lehrveranstaltungen
- Veranstaltungen: Vorlesung Internet-Systeme & Web-Applikationen, Vorlesung Telematik, Vorlesung Hochleistungskommunikation, Praktikum Internet-Systeme & Web-Applikationen
- **Leistungspunkte: 8 ECTS**
- Lernziele: …
- Inhaltsbeschreibung: ...
- Weitere Informationen: …

**Information 3: DER STUDIENGANG – Beispiel eines Moduls** 

#### **Lehrveranstaltungstypen**

Ein Lehrveranstaltungstyp bezeichnet eine Klasse von ähnlichen Veranstaltungen, deren Hauptunterschied darin besteht, dass sie während verschiedenen Zeitabschnitten stattfinden. Das bedeutet üblicherweise, dass das stattfindende Semester noch nicht ausgeprägt ist. Die

<span id="page-9-0"></span>Beschreibung dieses Elements erfolgt durch den Veranstaltungsnamen, die Veranstaltungsnummer, den Veranstaltungstyp, die zuständige Einrichtung, das Lehrpersonal, den Turnus und evtl. auch den Leistungspunkten.

Die Vorlesung Internet-Systeme und Web-Applikationen, die in [Information 4](#page-9-1) dargestellt ist, ist beispielsweise ein Lehrveranstaltungstyp. Wichtig zu erkennen ist, dass lediglich das mögliche Lehrpersonal sowie der übliche Turnus angegeben sind. Erst in der konkreten Lehrveranstaltung wird beides genau ausgeprägt.

<span id="page-9-1"></span>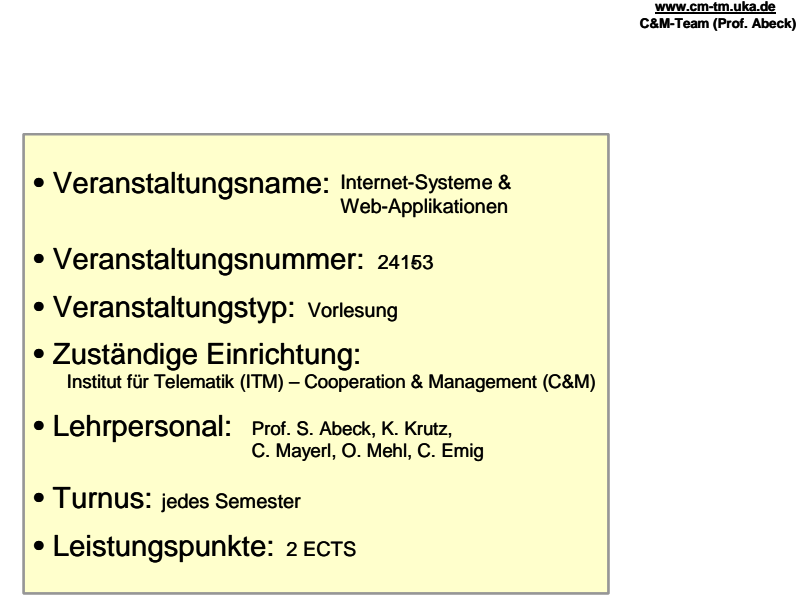

**Information 4: Beispiel eines Lehrveranstaltungstyps**

#### **Lehrveranstaltungen**

Als Lehrveranstaltung wird die konkrete Ausprägung eines Lehrveranstaltungstyps in einem bestimmten Zeitraum bezeichnet. Die Charakteristika einer Veranstaltung sind das Jahr, der Dozent, der Raum und die Zeit, sowie die offizielle Webseite. Andere Charakteristika sind denkbar. Die Vorlesung Internet-Systeme und Web-Applikationen im Wintersemester 04/05 aus [Information 5](#page-9-2) ist eine Lehrveranstaltung.

<span id="page-9-2"></span>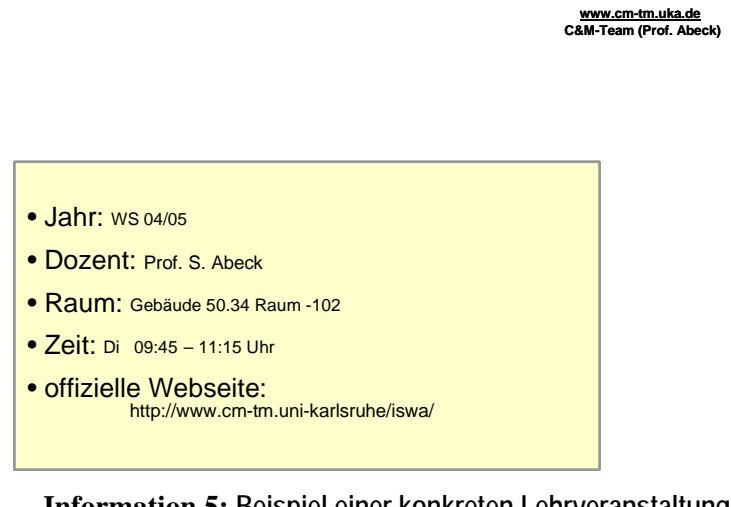

**Information 5: Beispiel einer konkreten Lehrveranstaltung** 

### <span id="page-10-2"></span><span id="page-10-1"></span>**2.2 Beispiel eines Studiengangs**

Als Beispiel betrachten wir nun den Studiengang Master of Science Information Engineering an der Universität Karlsruhe (TH), der die Bologna-Kriterien erfüllt. Dieser Studiengang setzt auf einem bereits erworbenen *Bachelor-Abschluss* auf.

Stellt man diesen Studiengang mit der *Unified Modelling Language* UML dar, so hat das resultierende Diagramm die Gestalt aus [Information 6.](#page-10-0)

<span id="page-10-0"></span>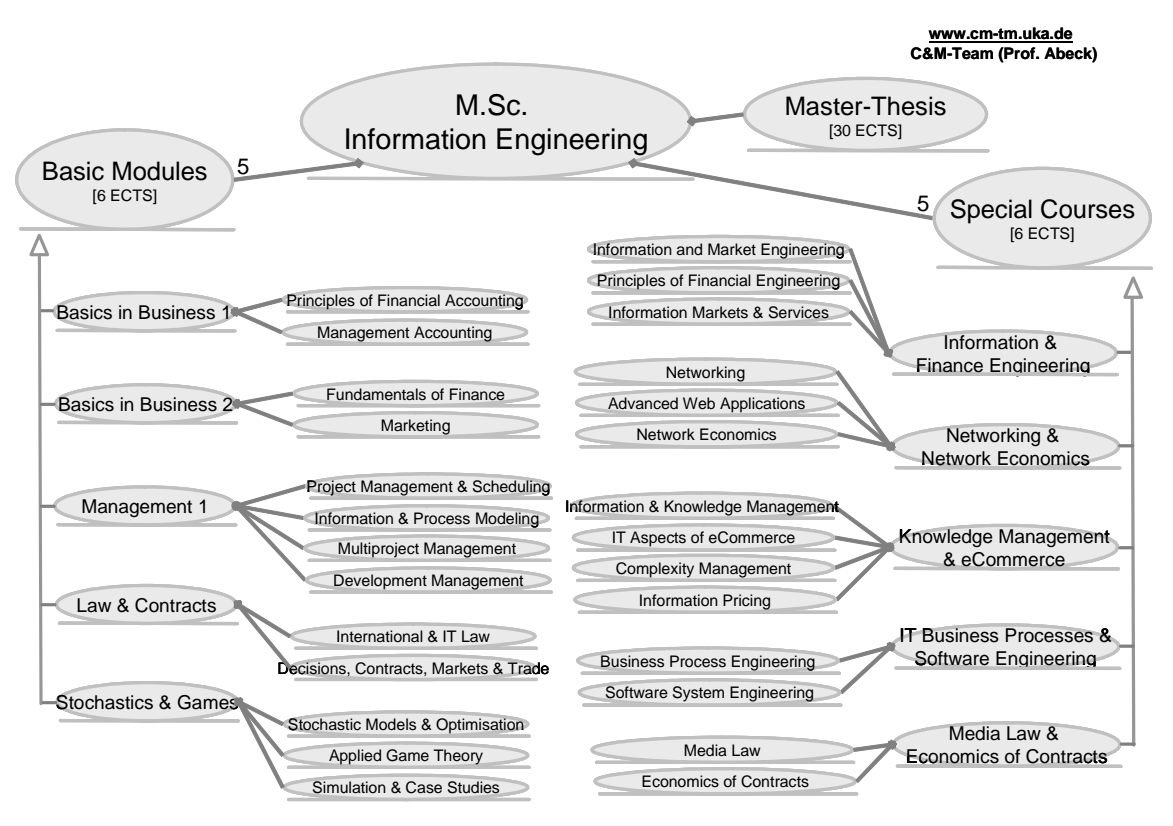

**Information 6: M.Sc. Information Engineering**

Ein möglicher zeitlicher Ablauf des Studiums könnte wie folgt aussehen:

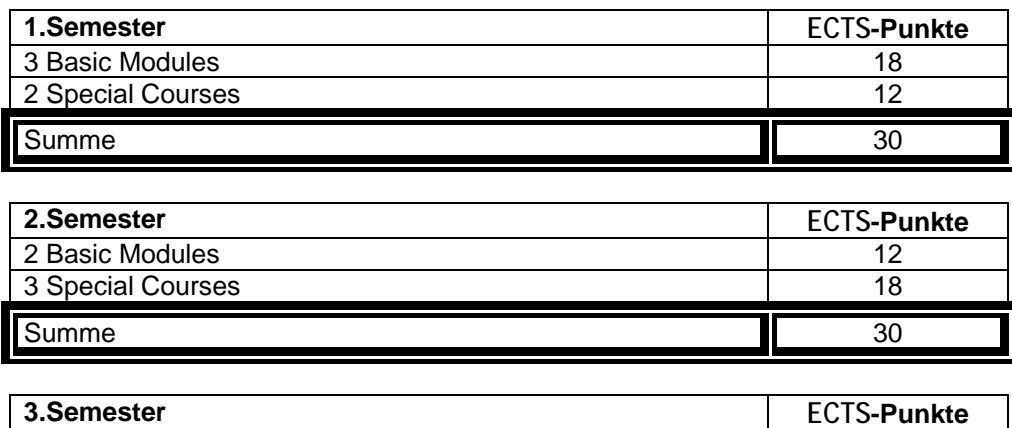

Master-Thesis 30

<span id="page-11-0"></span>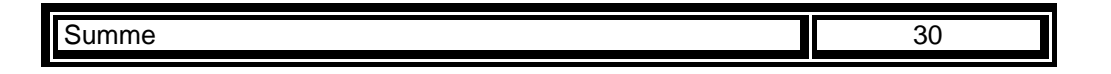

### **2.3 Aufgaben**

- 1. Zeigen Sie mit Hilfe der Modellierungssprache UML, aus welchen Komponenten ein Studiengang aufgebaut ist.
- 2. Arbeiten Sie Gemeinsamkeiten und Unterschiede zwischen einem *Bachelor*-Abschluß und einem Vordiplom heraus.
- 3. Identifizieren sie die einzelnen Komponenten des Studiengangs in [Information 6!](#page-10-0) Was fällt Ihnen auf?

### **2.4 Literatur**

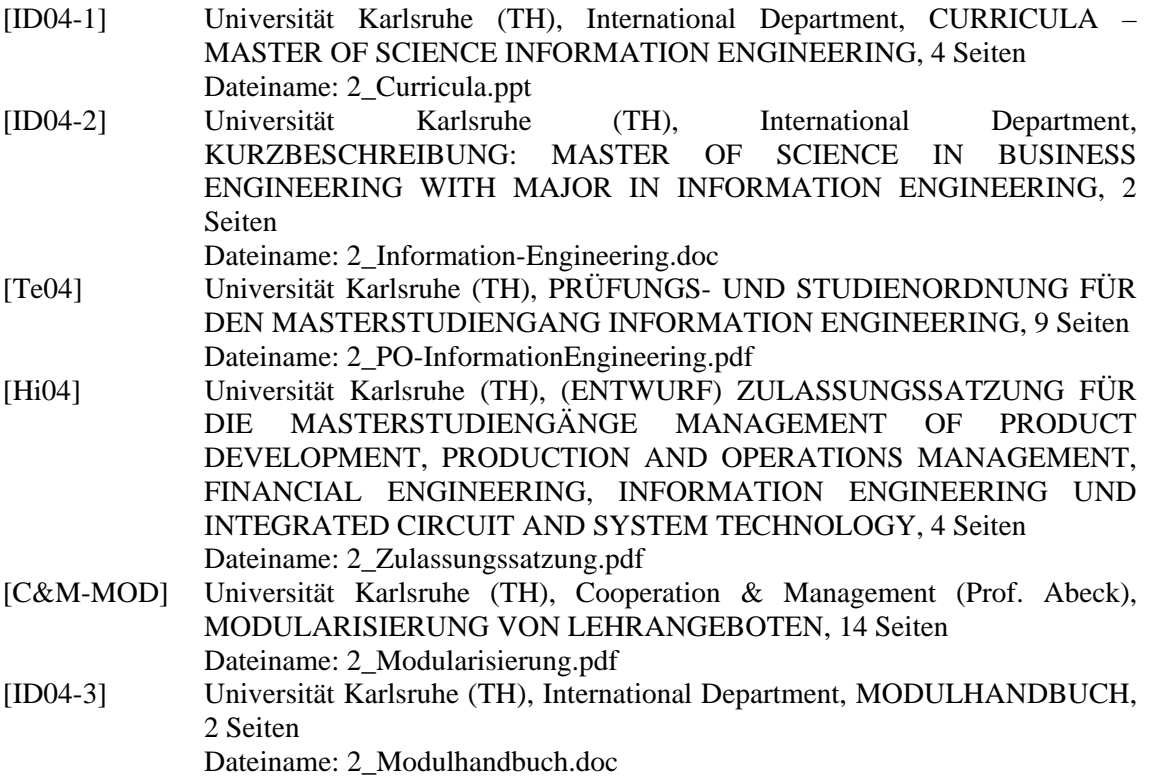

# <span id="page-12-0"></span>**3 EINFÜHRUNG IN SAP CM**

### **3.1 Einführung in die SAP Programmwelt**

SAP setzt bei ihrem R/3-System auf eine *Client-Server-Architektur* mit den drei Ebenen der Präsentations-, der Geschäftsprozesslogik- und der Datenbankschicht. Als Transportprotokoll kommt TCP/IP zum Einsatz.

Die Präsentationsebene bildet die Schnittstelle zum Benutzer und wird für alle SAP-Anwendungen von einem *Windows-Client*, der so genannten SAP GUI, realisiert. Die SAP GUI wird benötigt, um auf den SAP R/3-Server zuzugreifen. Im Anhang wird die Installation der SAP GUI ausführlich erklärt.

Die Geschäftsprozesslogik- sowie die Datenbankebene sind in diesem Szenario physikalisch auf demselben Server abgelegt. Die Geschäftsprozesslogik bildet die Schnittstelle zwischen der Präsentations- und der Datenbank-Ebene. Sie übernimmt die Anforderungen des Benutzers aus der Präsentationsschicht und führt die Anweisungen und Auswertungen aus. Die dazu notwendigen Daten werden über eine SQL-Schnittstelle von der Datenbankschicht angefordert.

SAP R/3 ist eine Anwendungssoftware, die in einer SAP-eigenen Entwicklungsumgebung geschrieben ist. Bei der SAP-eigenen Programmiersprache ABAP/4 handelt es sich vereinfacht gesagt um eine Vereinigung von COBOL und SQL. Das SAP R/3-System bildet die *Server*-Kern-Komponente der oben genannten Architektur, an die mehrere optionale Module angedockt werden können.

> **www.cm-tm.uka.de C&M-Team (Prof. Abeck)**

Das SAP R/3-System wird vom Rechenzentrum der Universität Karlsruhe (TH) betrieben.

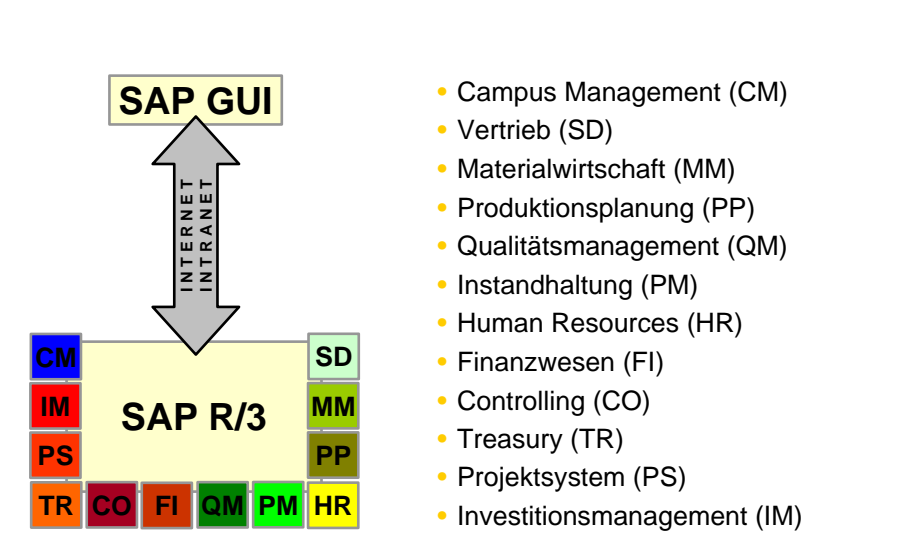

**Information 7: EINFÜHRUNG IN SAP CM - Client-Server-Architektur**

#### **Instanzen**

Eine Instanz ist eine Gruppe von Prozessen mit dazugehörigen gemeinsam genutzten Speicherbereichen. Eine Instanz in einem SAP-System erhält einen dreibuchstabigen Namen (SID, *System Identifier*), im Fallbeispiel ST1. Dieser Name muss aus technischen Gründen identisch sein mit dem Namen der Datenbank. Eine Instanz kann bis zu 999 Mandanten beinhalten.

#### **Mandanten**

Ein Mandant ist eine betriebswirtschaftlich selbständig abrechnende Einheit innerhalb des R/3- Systems. Jedem Mandant wird eine eindeutige, dreistellige Nummer zugeordnet und er verfügt über seine eigenen Anwendungsdaten. Jeder Benutzer darf nur auf die Daten zugreifen, die seinem Mandanten zugeordnet sind. Jede Teilnehmergruppe erhält als Ausgangspunkt einen eigenständigen Mandanten zugewiesen. Dieser Mandant ist bereits mit den relevanten Grundeinstellungen vorbereitet worden, er wurde *customized,* wie es im SAP-Jargon heißt. Dies wird erreicht, indem dieser neu angelegte Mandant seine Grunddaten vom initialen Musterlösungsmandanten geklont bekommt. Mandantenübergreifende Funktionen sind in der Fallstudien-Referenzumgebung gesperrt, damit eine Fehlbedienung sich nicht auf andere Teilnehmer auswirken kann. Im Notfall kann der Fallstudienmandant eines Teilnehmers gelöscht werden und frisch vom Musterlösungsmandanten geklont werden.

Die Anmeldung an ein SAP-System geschieht immer in einem Mandanten dieses Systems. Alle Aktivitäten, die im System ausgeführt werden, werden daher immer im Kontext eines Mandanten durchgeführt. Bei der Planung eines SAP-Systems werden üblicherweise mehrere Mandanten für unterschiedliche Aufgabenbereiche berücksichtigt. Durch die Zuordnung der Aktivitäten, die in einem Mandanten durchgeführt werden, bekommt jeder Mandant eine Rolle. Da die Software für die produktive Nutzung immer an die betriebswirtschaftlichen Anforderungen angepasst werden muss, wird in jeder SAP-Systemlandschaft ein Mandant benötigt, in dem *Customizing*-Einstellungen durchgeführt werden Dieser Mandant wird als *Customizing*-Mandant (CUST) bezeichnet. Bevor diese *Customizing*-Einstellungen produktiv genutzt werden können, müssen sie umfassend auf Fehlerfreiheit und korrekte Funktionalität getestet werden. Der Mandant, in dem die Tests durchgeführt werden, wird als Qualitätssicherungsmandant (QTST) bezeichnet. Spätestens zum Produktivstart wird ein separater Mandant für die produktive Nutzung des SAP-Systems benötigt. Dieser Mandant wird als Produktivmandant (PROD) bezeichnet. Möglicherweise können weitere Mandanten erforderlich werden, um bestimmte Anforderungen zu erfüllen, beispielsweise für Funktionstests oder Benutzerschulungen. Die unterschiedlichen Mandantentypen spielen im Rahmen dieser Fallstudie jedoch keine Rolle, sie wurden nur der Vollständigkeit halber erwähnt.

#### **(Transport-)Aufträge**

Bei der Durchführung von gewissen Einstellungen in den SAP-Modulen erstellt das System so genannte Transport-Aufträge. Ein Auftrag ist eine logische Verwaltungseinheit, in der alle Aufgaben für eine in sich abgeschlossene Entwicklungsaufgabe zusammengefasst werden. Der Auftrag bestimmt für alle Objekte der in ihm enthaltenen Aufgaben die Art und Weise der Weiterleitung in andere Systeme. Aufträge werden in der Regel automatisch erzeugt und bestehenden Aufträgen untergeordnet. Es ist also eine Auftragsschachtelung möglich.

#### **Die SAP GUI**

Die Sicht, die sich einem Benutzer der SAP GUI auf ein SAP-System bietet, ist in [Information 8](#page-14-1) dargestellt, wobei das Untermenü von SAP CM aufgeklappt ist.

<span id="page-14-1"></span><span id="page-14-0"></span>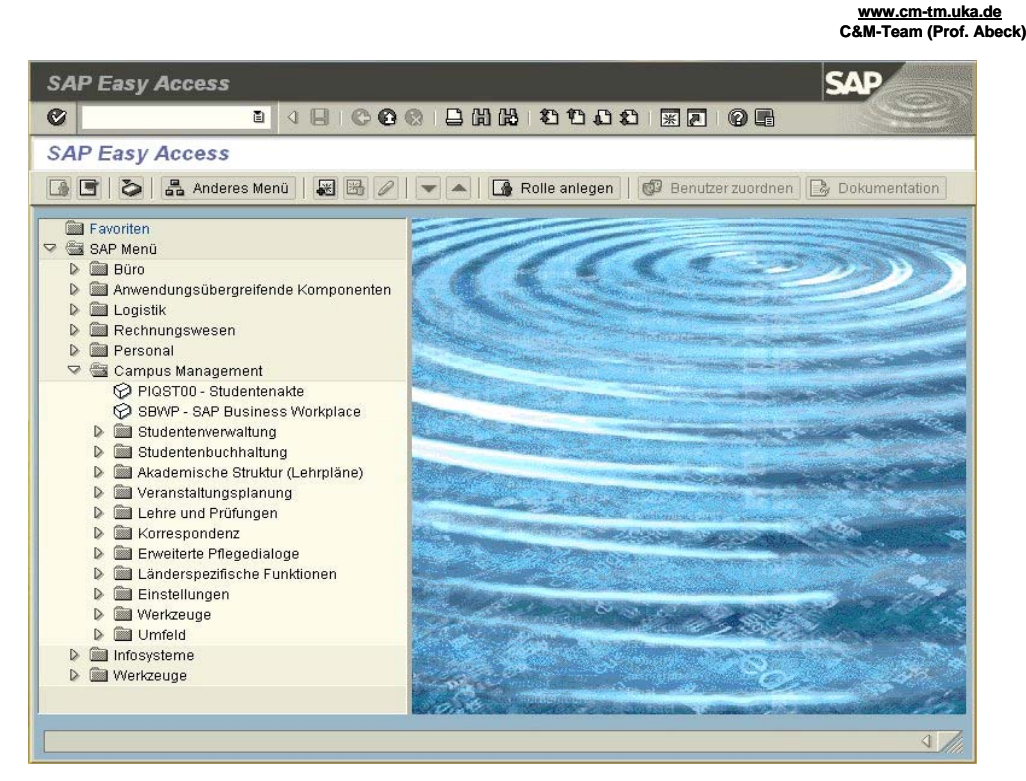

**Information 8: SAP GUI – die Sicht auf das R/3**

Hier kann man vor jedem Menüeintrag, der nicht zum Zwecke der Gruppierung/Strukturierung vorhanden ist, einen kurzen Code erkennen (einschaltbar über Zusätze / Einstellungen / technische Namen anzeigen). In [Information 8](#page-14-1) sieht man auf der linken Seite unter dem aufgeklappten Ordner Campus Management, dass der Code PIQST00 für die Studentenakte vergeben wurde. Diese Menüeinträge repräsentieren Funktionen, die im SAP-Kontext als Transaktionen bezeichnet werden. Der vorangestellte Code heißt Transaktionscode. Durch die Eingabe dieses Codes im Ausführungsfenster, das sich an der linken oberen Ecke befindet, kann direkt zur betreffenden Transaktion gesprungen werden, ohne dass sich der Benutzer durch mehrere Menüs klicken muss. Die offiziellen Einführungen und Dokumentationen zu allen SAP-Produkten können unter [SAP04-1] eingesehen werden.

### **3.2 Einführung in SAP CM**

Von allen oben genannten Modulen, die in das R/3-System eingehängt werden können, wird in dieser Fallstudie ausschließlich das Modul SAP CM betrachtet. Es wurde entwickelt, um die Kernprozesse rund um den Campus-, Lehr- und Studienbetrieb an Hochschulen abzubilden. Die Firma SAP rechnet SAP CM den in [Information 9](#page-15-0) dargestellten Funktionsumfang zu, wobei auf den oberen beiden, rot gekennzeichneten Funktionskategorien in dieser Fallstudie das Hauptaugenmerk liegt.

<span id="page-15-0"></span>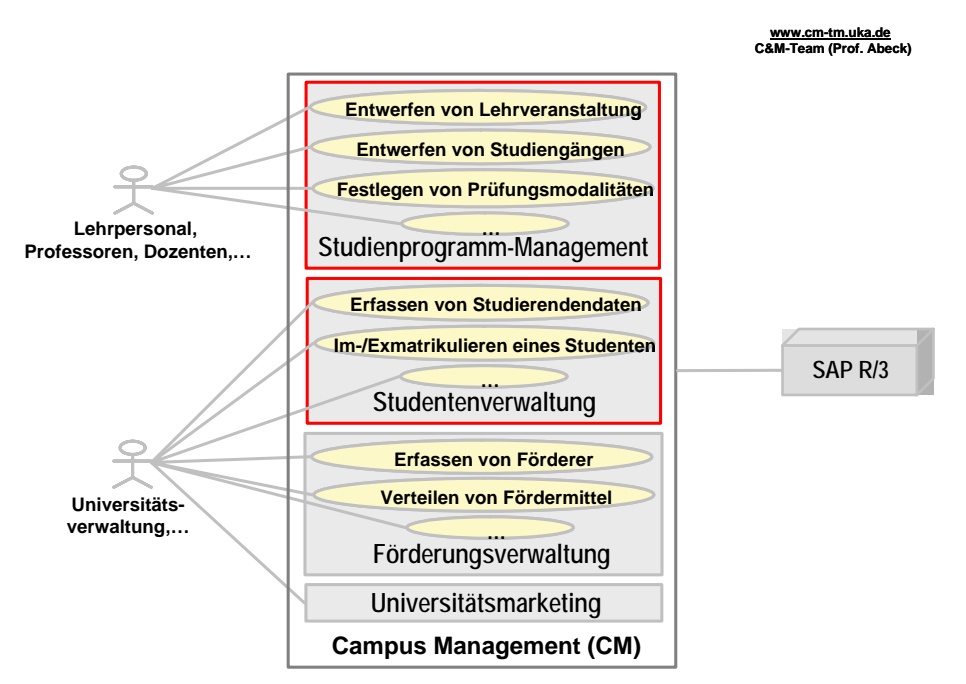

**Information 9: Systemmodellierung SAP CM** 

Das Zusammenspiel zwischen SAP CM und den anderen eingehängten Modulen im R/3-System soll den Verwaltungsaufwand reduzieren, die Kostenerfassung verbessern und die Planung des Lehrangebots vereinfachen. So müssen beispielsweise Daten nicht doppelt eingepflegt werden, da sie aus anderen Modulen übernommen werden können, bei der Festlegung einer Vorlesung kann nach einem freien Hörsaal gesucht werden und der lehrende Professor ist zuvor schon als Hochschulmitarbeiter in SAP HR (*Human Resources*) erfasst. Natürlich haben die daraus resultierenden Abhängigkeiten den Nachteil, dass für den Betrieb eines Moduls gewisse Kenntnisse über die Funktionsweise der anderen Module benötigt werden.

Nachfolgend werden nun die zentralen Funktionen von SAP CM dargestellt in der Reihenfolge ihrer Menüeinträge.

#### **Funktionen zur Studentenverwaltung**

Die Menüeinträge Studentenakte, Studentenverwaltung sowie Studentenbuchhaltung befassen sich mit dem Studierenden als Geschäftspartner. Zur Studentenverwaltung wird für jeden Studierenden eine elektronische Studentenakte angelegt, in der Informationen über den Studierenden wie beispielsweise die Stammdaten erfasst werden. Die Studentenbuchhaltung ermöglicht es, studentenbezogene Gebühren und Fördermittel zu verwalten.

Der zentrale Einstiegspunkt für den Studienberater oder für Mitarbeiter des Studierendensekretariats ist die in [Information 10](#page-16-1) gezeigte Studentenakte. Hier können sowohl die eben erwähnten Informationen als auch alle anderen relevanten Daten eines Studierenden wie beispielsweise die erworbenen Qualifikationen, Studienschwerpunkte, Im- und Exmatrikulationsdaten angezeigt oder verändert werden. Die Studentenakte spiegelt also den gesamten Lebenszyklus eines Studenten innerhalb der Hochschule wider.

<span id="page-16-1"></span><span id="page-16-0"></span>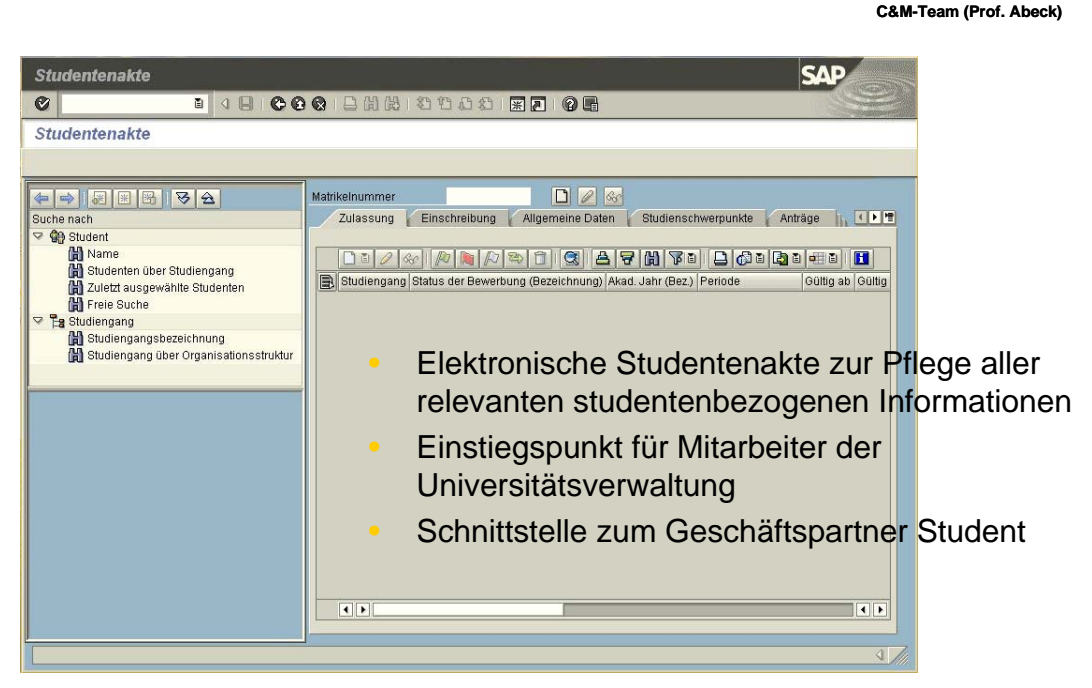

**www.cm-tm.uka.de**

**Information 10: Elektronische Studentenakte** 

#### **Funktionen des Studienprogramm-Managements**

Die Menüeinträge Akademische Struktur, Veranstaltungsplanung sowie Lehre und Prüfungen dienen der Erfassung des Lehrangebots der Hochschule und der Prüfungsleistungen der Studierenden. Die Akademische Struktur bezieht sich auf Studiengänge und Prüfungsordnungen. Sie stellt Funktionen zur Strukturierung von Studiengängen und zur Festlegung von Prüfungsordnungen zur Verfügung. Studiengänge können hier nach dem Baukastenprinzip aus dem vorhandenen Lehrangebot zusammengesetzt werden. Außerdem wurden frei definierbare Regelwerke für die Umsetzbarkeit und Durchführbarkeit von Bestimmungen der Prüfungsordnung vorgesehen, die sich jedoch noch in der Entwicklung befinden. In [Information 11](#page-17-0) wird die in SAP CM abgebildete Struktur des Studiengangs aus Kapitel [2.2](#page-10-1) vorgestellt.

<span id="page-17-1"></span><span id="page-17-0"></span>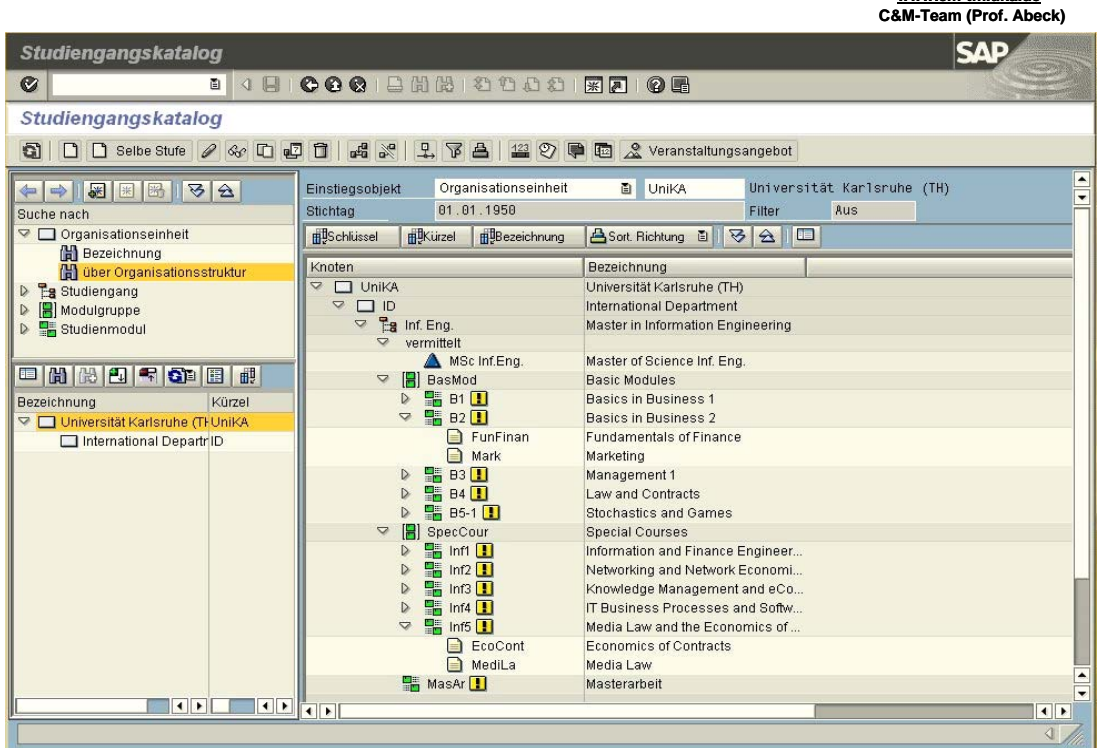

**www.cm-tm.uka.de**

**Information 11: Abgebildete Struktur eines Studiengangs**

Bei der Veranstaltungsplanung hingegen liegt der Schwerpunkt auf der Erstellung und Pflege der konkreten Lehrveranstaltungen. Die Entwicklung neuer oder die Anpassung bestehender Lehrveranstaltungen, sowie die Vergabe von Leistungspunkten können hier vorgenommen werden.

Unter dem Eintrag Lehre und Prüfungen findet man alle Funktionen, um die Leistungen eines Studierenden bei absolvierten Prüfungen zu bewerten. Hier ist es beispielsweise möglich, spezielle Gewichtungen der einzelnen Teilprüfungen zu definieren, die im Rahmen eines Moduls zu absolvieren sind. Mit der Prüfungsverwaltung kann der gesamte Prüfungsprozess an einer Hochschule gesteuert werden.

#### **Sonstige Funktionen**

Die Komponente Korrespondenz ermöglicht das Erstellen und den Ausdruck von Bescheinigungen und anderem Schriftgut aufgrund von Einzelanforderungen wie Kontoinformation oder Massenanforderungen wie Rechnungsdruck und Mahnschreiben. Das Erzeugen der Korrespondenz kann auf zwei verschiedenen Arten erfolgen: Die ereignisgesteuerte Korrespondenzerzeugung erzeugt Korrespondenzen, die im Zusammenhang mit einem Geschäftsvorfall anfallen und die periodische Erzeugung erzeugt regelmäßig wiederkehrende Korrespondenzen.

Die Transaktionsgruppe Länderspezifische Funktionen ist im Kontext dieser Fallstudie zu vernachlässigen, da sie hauptsächlich für ausländische Hochschulen konzipiert wurde, um beispielsweise auf deren örtliche Gesetzgebung einzugehen. So kann man hier die Veteranenförderung verwalten, was für Hochschulen der Vereinigten Staaten sehr interessant ist.

Der Menüpunkt Umfeld stellt zusätzliche Funktionen zum Veranstaltungsmanagement und Funktionen zum Organisationsmanagement zur Verfügung. Hier können beispielsweise neue

<span id="page-18-0"></span>Fakultäten eingepflegt werden und die gesamte Organisationsstruktur einer Universität abgebildet werden.

Die Menüpunkte Einstellungen und Werkzeuge werden hier nicht näher erläutert, da sie nicht zur Durchführung der Fallstudie benötigt werden.

#### **Systemkonfiguration**

Spezielle Funktionen, die nicht im Untermenü von SAP CM enthalten sind, aber auch zumindest teilweise diesem Modul zuzuordnen sind, werden unter dem Begriff Customizing–Einstellungen zusammengefasst. Sie sind über den Transaktionscode SPRO zu erreichen. *Customizing* bedeutet nichts anderes als das Einstellen von Software-Parametern in speziellen Datenbanktabellen, um das gesamte R/3-System an das verwendende Unternehmen bzw. die verwendende Hochschule anzupassen. Hier werden unter anderem die Daten der Hochschule, Währungseinheiten und Kalendereinstellungen erfasst. Dem Teilnehmer der Fallstudie wird kein Zugriff auf diese Funktionen gewährt, da einige mandantenübergreifend sind und somit die Gefahr besteht, dass er nicht nur seinen Mandanten, sondern auch andere Mandanten beschädigt.

### **3.3 Aufgaben**

- 1. Beschreiben Sie die von SAP eingesetzte Systemarchitektur. Zeigen Sie Vor- und Nachteile dieser Architektur auf.
- 2. Welches Konzept setzt SAP ein, um verschiedene virtuelle Instanzen eines Systems zu bilden? Vergleichen Sie dieses Konzept mit Ihnen bekannten Konzepten anderer Hersteller.
- 3. Worum handelt es sich bei einem Transportauftrag? Stellen Sie Zusammenhänge zum Mandantenkonzept her.
- 4. Beschreiben Sie in eigenen Worten was *Customizing* bedeutet und erklären Sie anhand eines leeren Mandanten welche Arten von Einstellungen hier gemacht werden müssen.
- 5. Installieren Sie nun wie in Anhang A beschrieben die SAP GUI auf Ihrem Rechner. Melden Sie sich dann am System mit dem Ihnen zugewiesenen Benutzernamen/Passwort und zugehöriger Mandantenkennung an und tasten Sie sich in das System vor. Versuchen Sie bei auftretenden Fragen und Problemen zunächst selbst mithilfe der angegebenen Literatur- und URL-Referenzen eine Lösung zu finden.

### **3.4 Literatur**

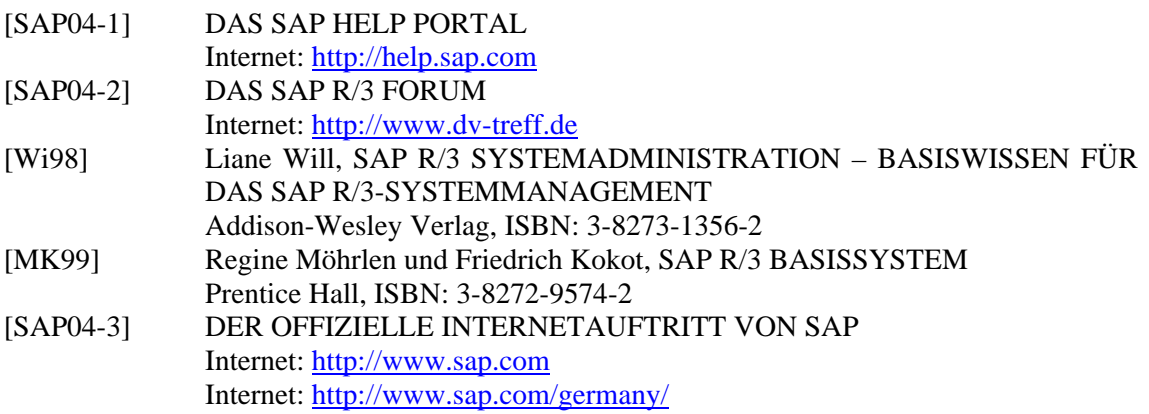

# <span id="page-19-1"></span>**4 ABBILDUNG EINES STUDIENGANGS IN SAP CM**

In diesem Kapitel soll nun ein Studiengang in SAP CM eingepflegt werden. Zunächst werden die zu erfassenden Daten vorgestellt und einige Hinweise zum Vorgehen gegeben, bevor dann der Fallstudien-Teilnehmer die abschließende Aufgabe zu diesem Kapitel bearbeiten kann.

### **4.1 Die zu erfassenden Daten**

Es soll nun ein weiterer Studiengang in SAP CM eingepflegt werden. Der in [Information 12](#page-19-0) dargestellte Studiengang wird von der Fakultät für Wirtschaftswissenschaften der Universität Karlsruhe (TH) angeboten. Im Rahmen dieses Studiengangs wird der Titel *M.Sc.Fin.Eng.*  vergeben.

An dieser Stelle sei auch darauf hingewiesen, dass es sich bei den *Basic Modules* um die gleichen handelt wie im Studiengang aus Kapitel [2.2,](#page-10-1) der schon als Orientierungshilfe im System erfasst wurde. Bestehende Module sollen daher nicht erneut angelegt werden, sondern entsprechend referenziert werden.

<span id="page-19-0"></span>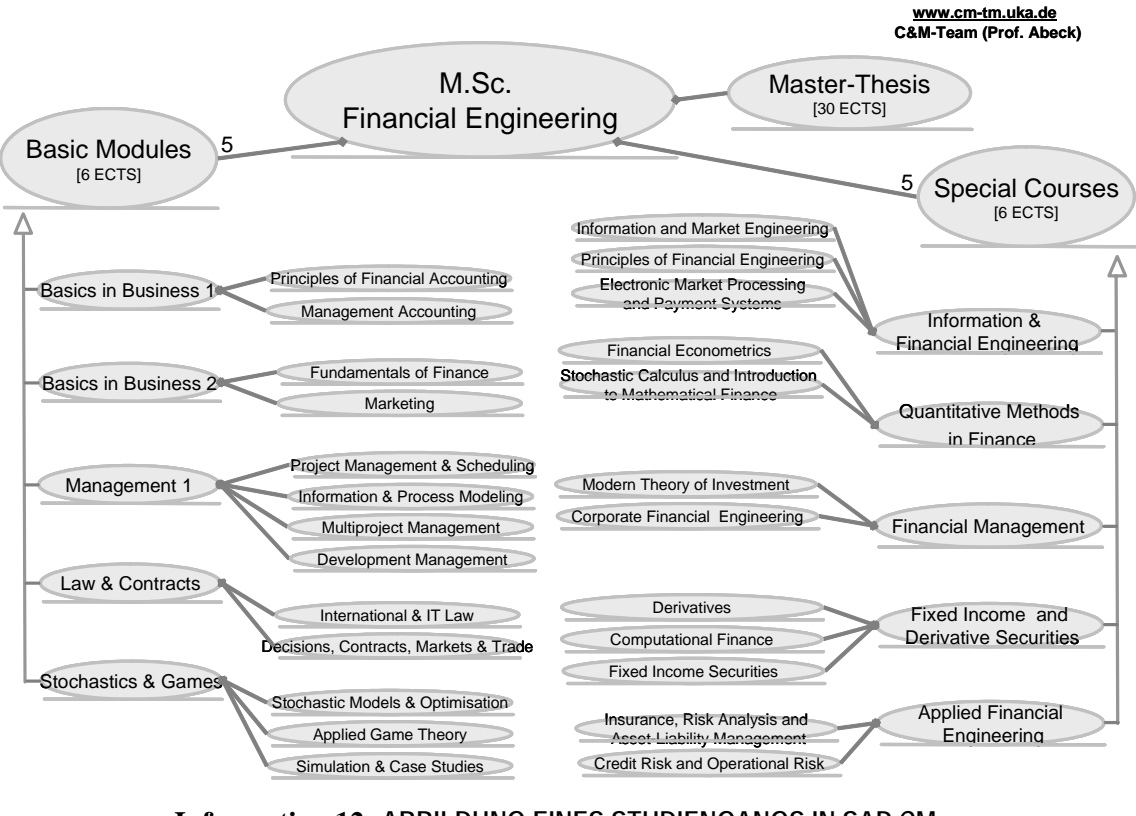

**Information 12: ABBILDUNG EINES STUDIENGANGS IN SAP CM - M.Sc. Financial Engineering**

Die *Special Courses* sollen im System die Kurzbezeichnungen FinI-V erhalten. Außerdem sollen zu allen Lehrveranstaltungstypen noch konkrete Ausprägungen für das Wintersemester 2004/05 im System erzeugt werden. Darüber hinaus benötigte Daten sind frei wählbar.

### **4.2 Das Vorgehen**

Zuerst muss die Fakultät unterhalb der Universität angelegt werden. Diese Einstellungen werden im Menü Umfeld getätigt.

<span id="page-20-0"></span>Danach können die Studiengänge erzeugt werden, wobei hier in der Reihenfolge Studiengang, Modulgruppe, Studienmodul und Lehrveranstaltungstyp vorgegangen werden sollte. Dieser Vorgang wird innerhalb des Menüeintrags Akademische Struktur unterstützt.

Abschließend können dann die konkreten Lehrveranstaltungen ausgeprägt werden, wozu das Menü Veranstaltungsplanung gedacht ist.

### **4.3 Aufgaben**

1. Erfassen Sie die oben genannten Daten und Strukturen in SAP CM!

Hinweise:

Zur Hilfe kann der im System bereits enthaltene aus Kapitel [2.2](#page-10-1) bekannte Studiengang herangezogen werden. Es gibt natürlich mehrere Wege, um die Daten in das System einzupflegen, jedoch wird empfohlen, sich an dem oben beschriebenen Ablauf zu orientieren.

# <span id="page-21-0"></span>**5 ERSTELLUNG EINES ToR IN SAP CM**

Das Ziel dieses Kapitels ist das Erfassen einiger Studierender und deren Prüfungsergebnisse. Abschließend soll dann für jeden dieser Studierenden ein *Transcript of Records*, kurz ToR, in SAP CM erzeugt werden, welcher dann hinsichtlich der Konformität der Bologna-Anforderungen zu bewerten ist.

### **5.1 Die zu erfassenden Daten**

Die Daten für die zwei neuen Studierenden lauten wie folgt:

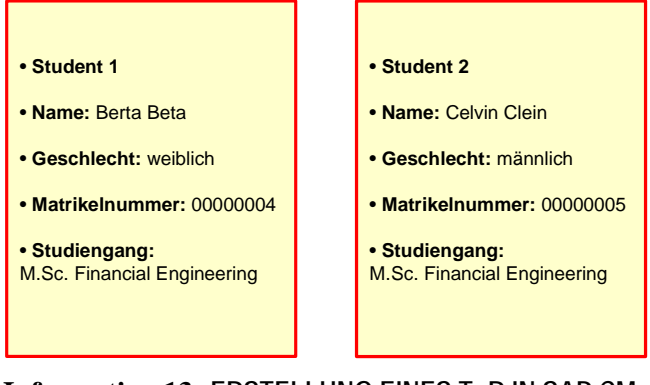

**Information 13: ERSTELLUNG EINES ToR IN SAP CM - Einzupflegende Studenten**

Es können beliebige Noten vergeben werden mit der Einschränkung, dass mindestens 6 der 10 Module benotet sein sollten. Außerdem muss nach dem bereits im System vordefinierten Bewertungsschema der Gesamtbewertung vorgegangen werden.

### **5.2 Das Vorgehen**

Zuerst müssen die Studierenden durch diverse Transaktionen des Menüpunkts Studentenverwaltung bzw. Studentenakte angelegt werden. Dort kann er dann auch in einen Studiengang immatrikuliert werden.

Anschließend sollte der Student auf die jeweiligen Module gebucht werden, was durch die Transaktion Studieninhalte festlegen geschieht. Hier ist zu beachten, dass der Student mindestens auf diejenigen Module gebucht werden muss, die im nächsten Schritt bewertet werden sollen.

Danach können für die Studierenden die Prüfungsergebnisse erfasst werden. Hierzu wird das Menü Lehre und Prüfungen verwendet.

Abschließend können nun die ToRs erstellt werden. Dazu gibt es eine Export-Funktion innerhalb der Transaktion Übersicht akademische Leistungen.

### **5.3 Aufgaben**

- 1. Erfassen Sie die oben genannten Studierenden in SAP CM! Orientieren Sie sich bei Bedarf am bereits im System angelegten Beispielstudenten.
- 2. Buchen Sie die beiden Studierenden auf Module ihres Studiengangs.
- 3. Geben Sie Bewertungen für die Studierenden ein.

<span id="page-22-0"></span>4. Erzeugen Sie anschließend die zugehörigen ToRs in SAP CM und bewerten Sie das das Ergebnis hinsichtlich der Konformität zu den Bologna-Vorgaben!

#### Hinweise:

Zur Hilfe können die im System bereits enthaltenen Beispieldaten herangezogen werden. Es gibt natürlich mehrere Wege, um die Daten in das System einzupflegen, jedoch wird empfohlen, sich an dem oben beschriebenen Ablauf zu orientieren.

# <span id="page-23-1"></span><span id="page-23-0"></span>**6 ERGEBNISPRÄSENTATION**

### **6.1 Aufgaben**

- 1. Führen Sie in Anlehnung an das C&M-Kursdokument Geschäftsbereichsmodellierung [C&M-GBM] eine Modellierung durch. Beschreiben Sie auch die betrachteten Geschäftsprozesse sowie die Systemprozesse.
- 2. Nachdem Sie nun die Fallstudie abgeschlossen haben, sollen Sie eine kleine Ergebnispräsentation vorbereiten, in der Sie Ihre Erfahrungen, Lösungen und Probleme während der Bearbeitung der Fallstudie darstellen.

### **6.2 Literatur**

[C&M-GBM] Cooperation & Management: GESCHÄFTSBEREICHSMODELLIERUNG MIT DER UML, ISWA-Vorlesung, Universität Karlsruhe (TH). Dateiname: 6\_geschaeftsbereichsmodellierung.pdf

## <span id="page-24-0"></span>**ANHANG A: Installation der SAP GUI**

Um mit SAP CM arbeiten zu können, wird wie oben erwähnt ein *Client*-Programm benötigt mit dem selbsterklärenden Namen SAP GUI. Dieses *Front-End*-Programm muss lokal auf dem Windows-Rechner, mit dem die Aufgaben der Fallstudie bearbeitet werden sollen, installiert werden. Der Fallstudien-Teilnehmer kann dann via Internet auf das SAP CM zugreifen. Systemvoraussetzungen sind eine lauffähige Windows-Installation mit Internetanbindung.

Da der SAP Server im Rechenzentrum der Universität Karlsruhe (TH) steht, muss sich der *Client*-PC gegebenenfalls über eine VPN-Verbindung ins Universitäts-Netzwerk einwählen, sofern der PC eine IP-Adresse ungleich 141.3.\*.\* oder 129.13.\*.\* besitzt. Anleitungen zur Einrichtung eines VPN-Zugangs finden sich auf den Webseiten der Universität, unter anderem unter <http://www.rz.uni-karlsruhe.de/rd/3208.php>

Falls Firewalls eingesetzt werden, so müssen die Ports 3200/tcp, 3300/tcp und 3600/tcp freigegeben werden.

Zur Installation von SAP GUI muss wie folgt vorgegangen werden:

- 1. Melden Sie sich als Administrator an oder als Benutzer mit Administrator-Rechten.
- 2. Kopieren Sie die Datei saplogon.ini in das lokale Windows-Verzeichnis, üblicherweise C:\WINDOWS. Falls Sie nicht sicher sind, finden Sie das lokale Windows-Verzeichnis an der Kommandozeile mit echo %SYSTEMROOT%
- 3. Starten Sie den *Installer* SAPgui\_v620patchlevel40.exe durch Doppelklick
- 4. Das Kopieren der Dateien wird gestartet

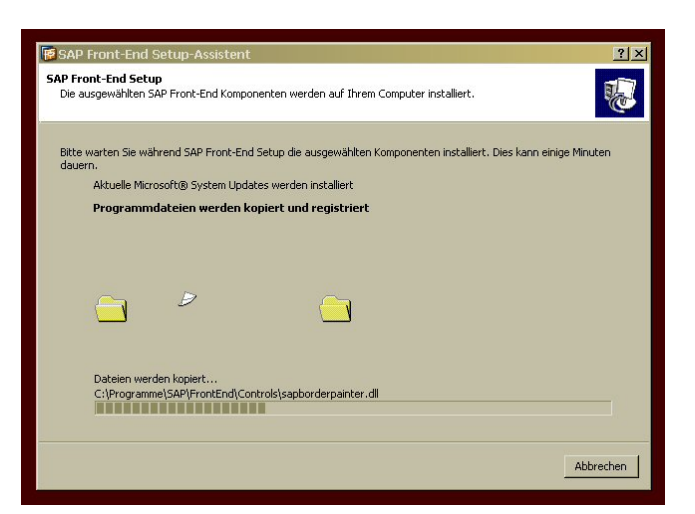

**Abbildung 1: SAPlogon-Pad Installation** 

5. Nachdem das Kopieren der Dateien, welches einige Minuten in Anspruch nehmen kann, abgeschlossen ist, findet sich auf dem Desktop ein Symbol mit dem Namen SAPlogon-Pad.

## **ANHANG B: Anmeldung am R/3-System**

Um sich an SAP CM anzumelden, müssen folgende Schritte durchgeführt werden:

1. Das Programm SAPlogon-Pad starten.

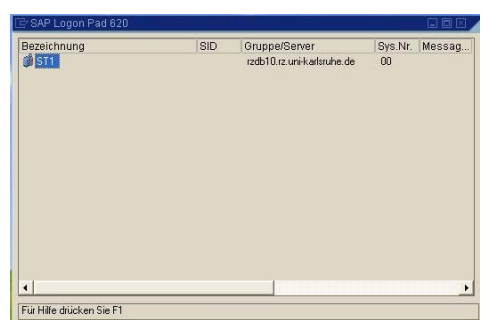

**Abbildung 2: SAPlogon-Pad Hauptmenü** 

- 2. Doppelklick auf ST1 zum Verbinden mit dem Fallstudien-R/3-Server
- 3. Im nächsten Fenster, dem SAP Anmeldebildschirm die mitgelieferten Angaben zu Mandant, Benutzer und Passwort eintragen. Das Feld Sprache ist freizulassen Das ganze mit Enter bestätigen.

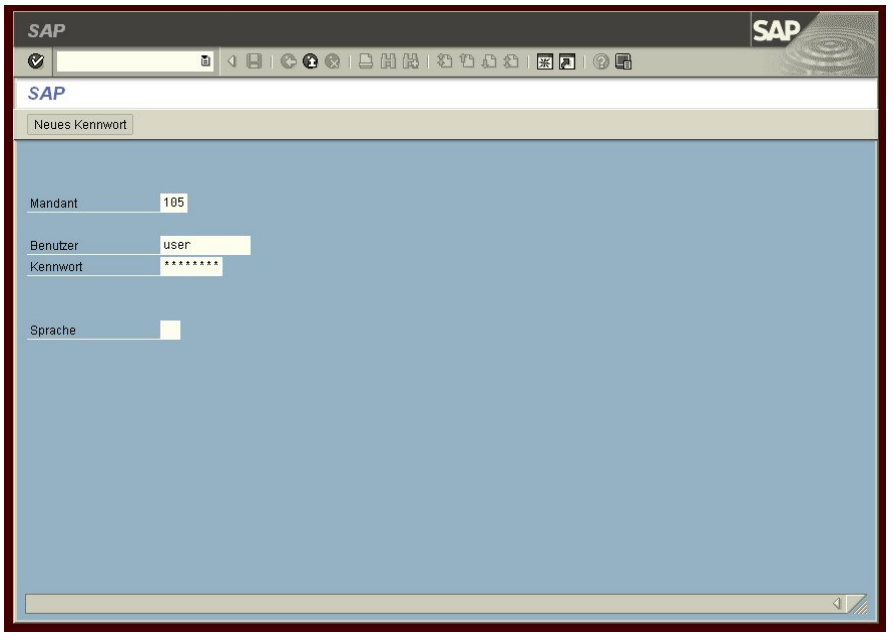

**Abbildung 3: SAP Anmeldebildschirm** 

Sollten Sie alle Schritte fehlerfrei ausgeführt haben, erscheint folgendes Fenster, das SAP Menüsystem. Je nach Konfiguration sind mehr oder weniger Einträge sichtbar. In nachfolgendem Bild ist das Standard SAP Menü zu sehen.

<span id="page-26-0"></span>WERKSTATT UNTERNEHMENSSOFTWARE KARLSRUHE (WUSKAR) – FALLSTUDIE TRANSCRIPT OF RECORDS

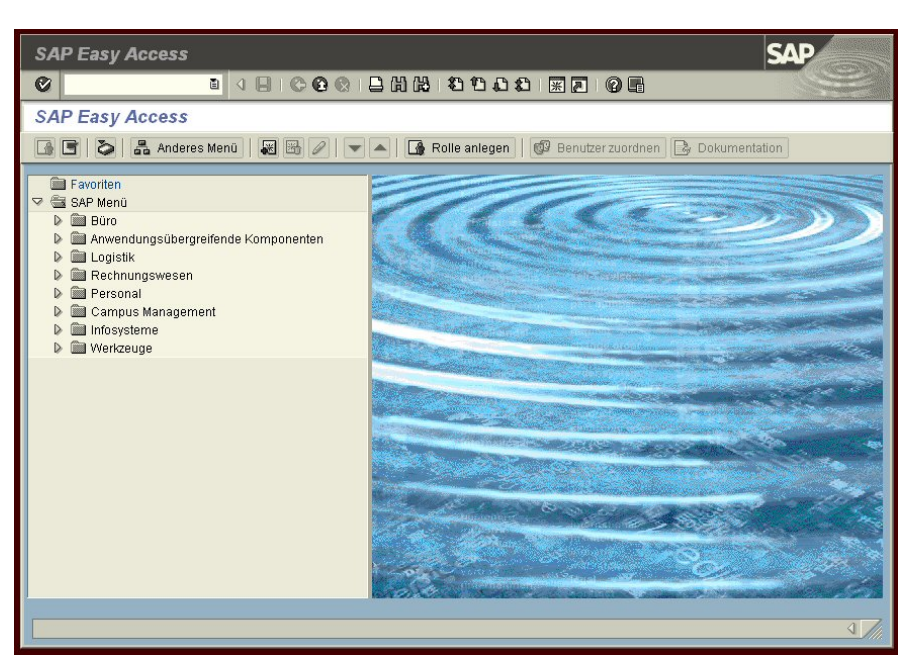

**Abbildung 4: Standard SAP-Menü** 

Wenn das Programm SAP GUI später verlassen wird, muss darauf geachtet werden, dass sich der Benutzer ordnungsgemäß abmeldet.

# <span id="page-27-0"></span>**VERZEICHNISSE**

# **Abkürzungen und Glossar**

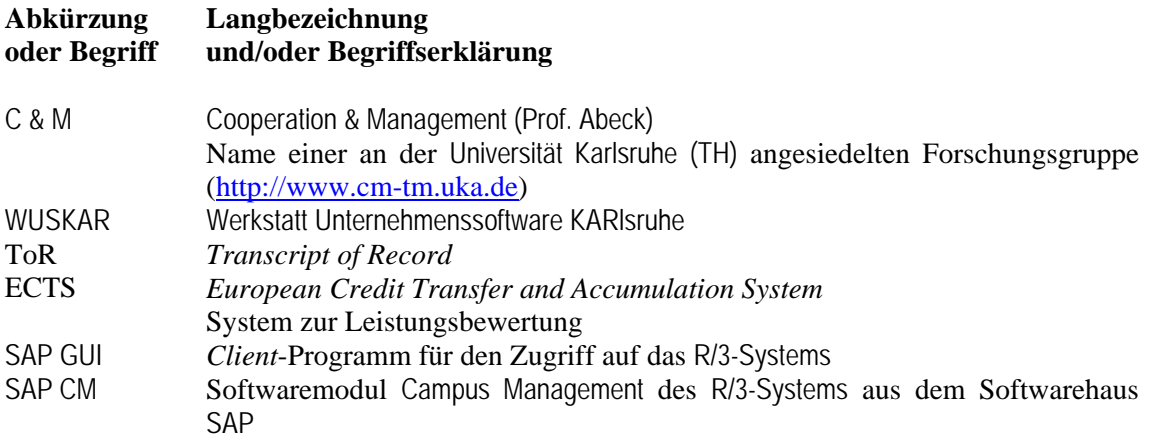

## **Informationen und Interaktionen**

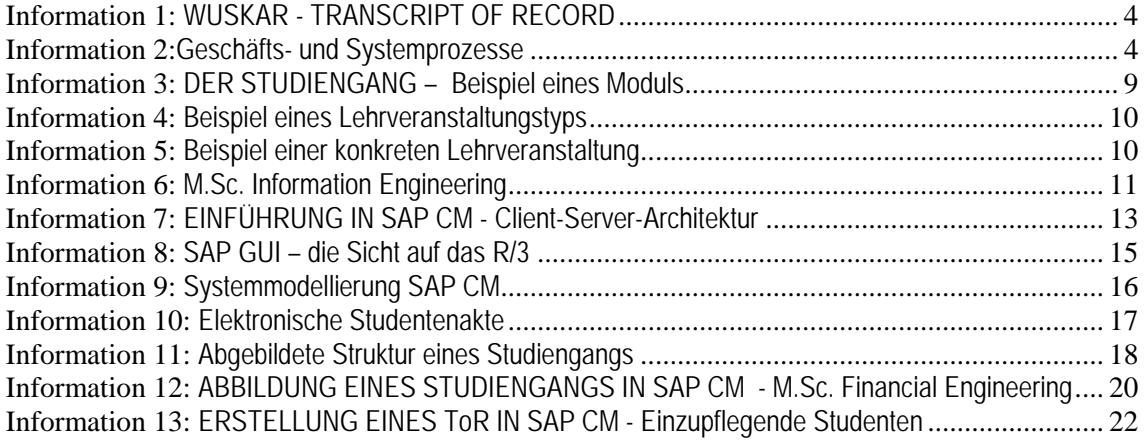